# **JOC Cockpit - Logging**

- [Introduction](#page-0-0)
- [Log File Location](#page-0-1)
- [Logging Configuration](#page-0-2)
	- [Assigning changes to the log4j properties file](#page-0-3)
		- [Running a stand-alone JOC Cockpit](#page-0-4)
			- [Running the JOC Cockpit in a cluster](#page-0-5)
	- [Default Logging Configuration](#page-0-6)
- [The Logging Functions](#page-1-0)
	- [General Log Files](#page-1-1)
	- [Audit Log](#page-2-0)
	- [Certificate Handling](#page-2-1)
	- [Installation Log](#page-2-2)
	- Security: Authentication and Session Information
		- [JOC Cockpit cluster for distributed sessions.](#page-2-4)
		- [JOC cluster fail-over](#page-3-0)
	- [Database processing: Logging Database debug information](#page-3-1)
	- [Enabling the JETTY request log](#page-3-2)
		- [Deactivating the request log](#page-4-0)
	- [Enabling and accessing the JOC Cockpit log](#page-4-1)
	- [Downloading the JOC Cockpit Log](#page-5-0)
- [Viewing JobScheduler Log Files in the JOC Cockpit](#page-5-1) [Custom JobScheduler Log File Locations](#page-6-0)

# <span id="page-0-0"></span>Introduction

The JOC Cockpit Web Services provide extensive logging, including the compliance-conform [Audit Log.](https://kb.sos-berlin.com/display/PKB/JOC+Cockpit+-+Audit+Log) Logging can be configured for a number of different operating areas independently, allowing logging performance to be optimized in line with administration requirements.The Apache Log4j logging utility is used in the web services. In addition to the logging of the Web Services, the JOC cockpit can also be used to access JobScheduler log files.

# <span id="page-0-1"></span>Log File Location

All JOC Cockpit log files are stored in a common logs folder.

If the Jetty web server provided with the JOC Cockpit installation is installed in its default location then the JOC Cockpit log files will be found in the jetty\_ base/logs directory. The default paths to this directory are:

- /home/[user]/sos-berlin.com/joc/jetty\_base/logs on Linux systems and
- C:\ProgramData\sos-berlin.com\joc\jetty\_base\logs on Windows.

For more information see the Jetty Installation & Configuration section of the [JOC Cockpit - Installation](https://kb.sos-berlin.com/display/PKB/JOC+Cockpit+-+Installation) article.

# <span id="page-0-2"></span>Logging Configuration

Logging for the JOC Cockpit is configured in a log4j.properties file, which can be found in the jetty\_base/resources/joc directory.

Note the following:

- There is also a log4j.properties file in the jetty/resources directory. This is a Jetty configuration file and should not be used to configure logging for the JOC Cockpit..
- The log4j.properties file is overwritten during installation so system administrators wishing to change, for example, the location or name of the Audit Log file, will need to take suitable precautions whilst updating the JOC Cockpit.

# <span id="page-0-3"></span>**Assigning changes to the log4j properties file**

### <span id="page-0-4"></span>**Running a stand-alone JOC Cockpit**

Changes made to this log4j.properties file are effective immediately after saving the file. It is not necessary to restart the the JOC Cockpit.

#### <span id="page-0-5"></span>**Running the JOC Cockpit in a cluster**

When the JOC Cockpit is running in a cluster:

- Changes have to be made to the joc4j properties file on each cluster node. Avoid having different configurations at different nodes.
- Allcluster members have to be restarted after making changes.

# <span id="page-0-6"></span>**Default Logging Configuration**

The following code block shows the default log4j logging configuration for the JOC Cockpit:

#### **The JOC Cockpit default log4j.properties configuration**

```
log4j.reset=true
#root logger with console appender. All other loggers inherit from this logger. 
log4j.rootLogger=info, stdout
log4j.appender.stdout = org.apache.log4j.ConsoleAppender
log4j.appender.stdout.layout = org.apache.log4j.EnhancedPatternLayout
log4j.appender.stdout.layout.ConversionPattern = %d{ISO8601}{Europe/Berlin} %-5p %-16.16t %-44.70c{1.} - %m%n
#General Log Files - et the following loggers to 'debug' to debug the JOC Cockpit 
log4j.logger.com.sos = info
log4j.logger.org.hibernate.SQL = info
#Apache and Apache Shiro Logs 
log4j.logger.org.apache.http = error
log4j.logger.org.apache.commons = error
log4j.logger.org.apache.shiro = info
log4j.logger.org.apache.shiro.session.mgt = error
#Logger for hibernate
log4j.logger.org.hibernate.hql = error
log4j.logger.org.hibernate.event = error
log4j.logger.org.hibernate.cfg = error
log4j.logger.org.hibernate.type = error
log4j.logger.org.hibernate.id = error
log4j.logger.org.hibernate.orm.deprecation = error
log4j.logger.org.hibernate.engine.transaction.internal.TransactionImpl = info
#Logger for audit log
log4j.logger.JOCAuditLog=info, audit
log4j.additivity.JOCAuditLog = false
log4j.appender.audit = org.apache.log4j.FileAppender
log4j.appender.audit.layout = org.apache.log4j.EnhancedPatternLayout
log4j.appender.audit.layout.ConversionPattern = %d{ISO8601}{Europe/Berlin} %-5p %m%n
#filename of audit log
log4j.appender.audit.File = ${jetty.base}/logs/JOCAuditLog.log
#logger for security
#log4j.logger.com.sos.auth=debug, shiro
#log4j.additivity.com.sos.auth= false
#log4j.appender.shiro = org.apache.log4j.FileAppender
#log4j.appender.shiro.layout = org.apache.log4j.EnhancedPatternLayout
#log4j.appender.shiro.layout.ConversionPattern = %d{ISO8601}{Europe/Berlin} %-5p %m%n
##filename of shiro log
#log4j.appender.shiro.File = ${jetty.base}/logs/JOCShiroLog.log
#logger for db
#log4j.logger.com.sos.hibernate=debug, db
#log4j.additivity.com.sos.hibernate= false
#log4j.appender.db = org.apache.log4j.FileAppender
#log4j.appender.db.layout = org.apache.log4j.EnhancedPatternLayout
#log4j.appender.db.layout.ConversionPattern = %d{ISO8601}{Europe/Berlin} %-5p %m%n
##filename of db log
#log4j.appender.db.File = ${jetty.base}/logs/JOCDBLog.log
```
Note:

• A number of logger settings are set by default to the error level. This has been done to reduce the amount of information logged.

<span id="page-1-0"></span>The Logging Functions

<span id="page-1-1"></span>**General Log Files**

- **YYYY\_MM\_DD.stderrout.log**
	- This log rotates per restart of the JOC Cockpit and per day. It shows startup messages and error messages. This file should not grow in a considerable way as it is used mainly for error messages.
- **sos\_joc-stderr.YYYY-MM-DD.log and sos\_joc-stdout.YYYY-MM-DD.log**
	- This log is used on Windows systems and contains messages about the Windows Service start/stop.

### <span id="page-2-0"></span>**Audit Log**

- **[JOCAuditLog.log](https://kb.sos-berlin.com/display/PKB/JOC+Cockpit+-+Audit+Log)**
	- This file includes the same information that is visible in the JOC Cockpit from the Audit Log View. All interventions that modify the status of jobs, job chains and orders are written to this file.
	- This file is important for compliance purposes and is not rotated.
	- Growth should not be harmful as one line of log output is created per user action.

# <span id="page-2-1"></span>**Certificate Handling**

Log information for certificate handling - including handshakes - can be activated as follows:

On Linux Systems:

• The following information has to be added to the /etc/default/joc file.

**Setting up logging for SSL handshakes**

```
-Djavax.net.debug=ssl
```
On Windows systems:

- In Jetty Home (e.g.  $C:\Peraran \text{Files}\sos-berlin.com\,ioc)$  in the service ./jetty/bin subfolder: • start the *sos\_jocw.exe* application
	- $\bullet$  select the *Java* tab
	- in the *Java Options* field:
		- add -Djavax.net.debug=ssl

Certificate Handling log information is written to the **YYYY\_MM\_DD.stderrout.log** file described above.

# <span id="page-2-2"></span>**Installation Log**

- **Install\*.log**
	- The log output that is created by the installer.

# <span id="page-2-3"></span>**Security: Authentication and Session Information**

The security logger records authentication. i.e. logging any log in and log out operations, as well as session information.

The following code in the  $log4j$ . properties file has to be uncommented as shown in the listing below.

#### **Set up logger for authentication and session management**

```
#logger for security
log4j.logger.com.sos.auth=debug, shiro
log4j.additivity.com.sos.auth= false
log4j.appender.shiro = org.apache.log4j.FileAppender
log4j.appender.shiro.layout = org.apache.log4j.EnhancedPatternLayout
log4j.appender.shiro.layout.ConversionPattern = %d{ISO8601}{Europe/Berlin} %-5p %m%n
#filename of shiro log
log4j.appender.shiro.File = ${jetty.base}/logs/JOCShiroLog.log
```
The last line of the configuration above causes the security log file to be generated in the jetty\_base/logs/ directory with the name JOCShiroLog. log.

<span id="page-2-4"></span>The security logger configuration is included in the log4j properties (and commented out) file from release 1.12.4 onwards.

#### **JOC Cockpit cluster for distributed sessions.**

The security logger will also log distributed session management information from a JOC Cluster, when the following code is present in the [main] section of the shiro ini file.

```
sessionDAO = com.sos.auth.shiro.SOSDistributedSessionDAO
securityManager.sessionManager.sessionDAO = $sessionDAO
```
See the [JOC Cockpit - Clustering](https://kb.sos-berlin.com/display/PKB/JOC+Cockpit+-+Clustering) article for more information about the configuration of clustering and distributed sessions. When this is done the JOCShir oLog.log file will also contain the debug output from the session management coming from the com.sos.auth.shiro.SOSDistributedSessionDAO class.

#### <span id="page-3-0"></span>**JOC cluster fail-over**

The hand over is logged in the com.sos.auth.rest.SOSPermissionsCreator class. Therefore the log4j.logger.com.sos.auth property will also log this debug output.

### <span id="page-3-1"></span>**Database processing: Logging Database debug information**

This logger records any database access debug information and requires the following code in the log4j.properties file:

#### **Setting up the logger for database operations**

```
#logger for db
log4j.logger.com.sos.hibernate=debug, db
log4j.additivity.com.sos.hibernate= false
log4j.appender.db = org.apache.log4j.FileAppender
log4j.appender.db.layout = org.apache.log4j.EnhancedPatternLayout
log4j.appender.db.layout.ConversionPattern = %d{ISO8601}{Europe/Berlin} %-5p %m%n
#filename of db log
log4j.appender.db.File = ${jetty.base}/logs/JOCDBLog.log
```
The last line of the configuration above causes the security log file to be generated in the jetty\_base/logs/ directory with the name JOCDBLog.log.

The database processing logger configuration is included in the log4j properties (and commented out) file from release 1.12.4 onwards.

# <span id="page-3-2"></span>**Enabling the JETTY request log**

It is possible to enable the request log for the JOC Cockpit Web Service. This means that the contents of any requests for the JOC Cockpit will be logged.

This will be done by calling the script:

```
./install/install_jetty_base requestlog
```
which executes:

java -jar "%JOC\_JETTY\_HOME%\start.jar" -Djetty.home="%JOC\_JETTY\_HOME%" -Djetty.base="%JOC\_JETTY\_BASE%" - add-to-start=requestlog

This call will modify the file:

\$joc\_home/jetty\_base/start.ini .

with:

--module=requestlog

The following code block shows the

#### **Content of \$joc\_home/jetty\_base/start.ini**

```
 --module=requestlog
## Logging directory (relative to $jetty.base)
# jetty.requestlog.dir=logs
## File path
# jetty.requestlog.filePath=${jetty.requestlog.dir}/yyyy_mm_dd.request.log
## Date format for rollovered files (uses SimpleDateFormat syntax)
# jetty.requestlog.filenameDateFormat=yyyy_MM_dd
## How many days to retain old log files
# jetty.requestlog.retainDays=90
## Whether to append to existing file
# jetty.requestlog.append=true
## Whether to use the extended log output
#jetty.requestlog.extended=true
## Whether to log http cookie information
# jetty.requestlog.cookies=true
## Timezone of the log entries
# jetty.requestlog.timezone=GMT
## Whether to log LogLatency
# jetty.requestlog.loglatency=false
```
### <span id="page-4-0"></span>**Deactivating the request log**

The file \$jetty\_home/start.ini must be changed manually to deactivate the request log.

# <span id="page-4-1"></span>**Enabling and accessing the JOC Cockpit log**

The JOC Cockpit log (i.e. the log for the JOC Cockpit client) is enabled in the JOC Cockpit user interface.

- Login to the JOC Cockpit
- Click "Logging" in the drop down menu in the upper right corner
- Enable the log levels the log should include

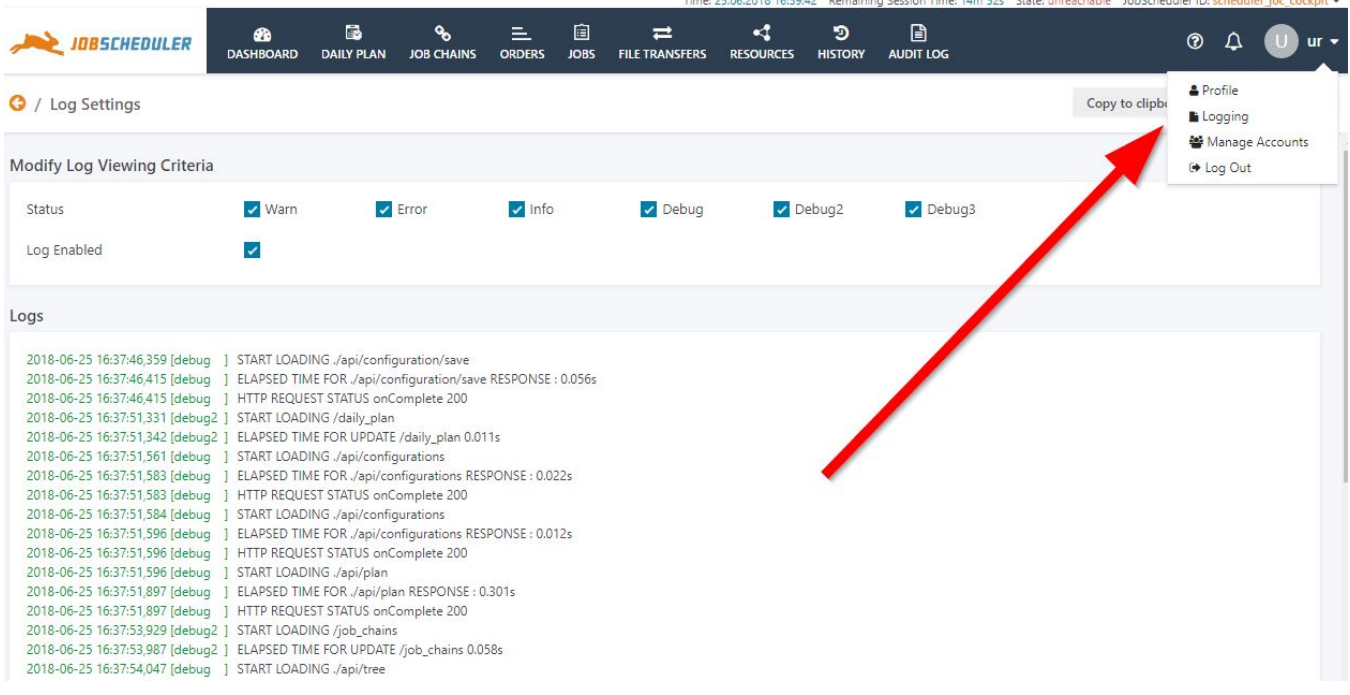

### <span id="page-5-0"></span>**Downloading the JOC Cockpit Log**

Users with the necessary permissions can download the JOC Cockpit log file from the Dashboard view by clicking on the "Download JOC Cockpit Log" button as shown in the next screenshot.

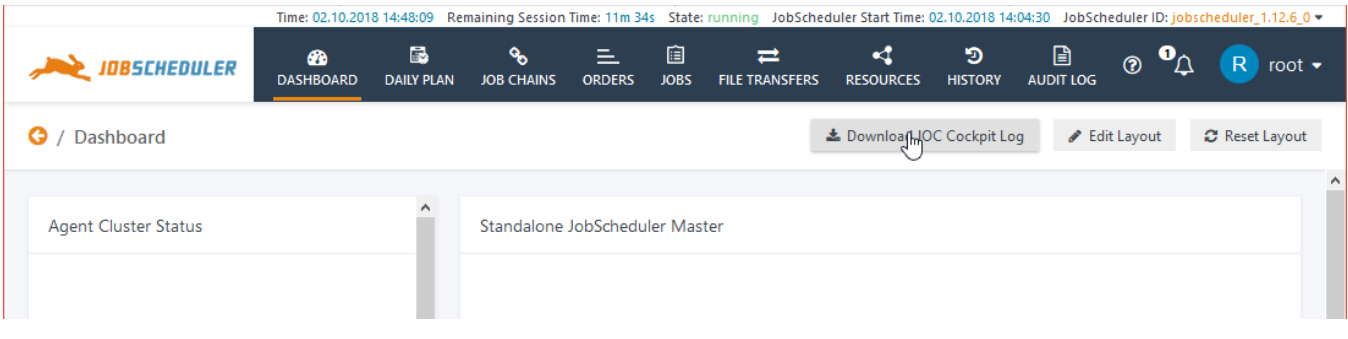

From version 1.12.6 onwards, users require the permission sos: products: joc\_cockpit: joc:view: log before the download button is presented to them. **FEATURE AVAILABILITY STARTING FROM RELEASE 1.12.6**

This permission is allocated to the Administrator role by default.

# <span id="page-5-1"></span>Viewing JobScheduler Log Files in the JOC Cockpit

Log files for the current JobScheduler Master can be downloaded from the JOC Cockpit Dashboard view by all account users with permissions to view the JobScheduler Status widget in the Dashboard.

The JobScheduler Main and Debug logs can be downloaded from the Additional Options menu as shown in the screenshot below. Note that log files can only be accessed in this way (as opposed to being read from the file system) when the JobScheduler Master in question does not have the status unreacha ble.

More information about the JobScheduler Log files can be found in the [What logging possibilities does JobScheduler provide?](https://kb.sos-berlin.com/pages/viewpage.action?pageId=3637997) article.

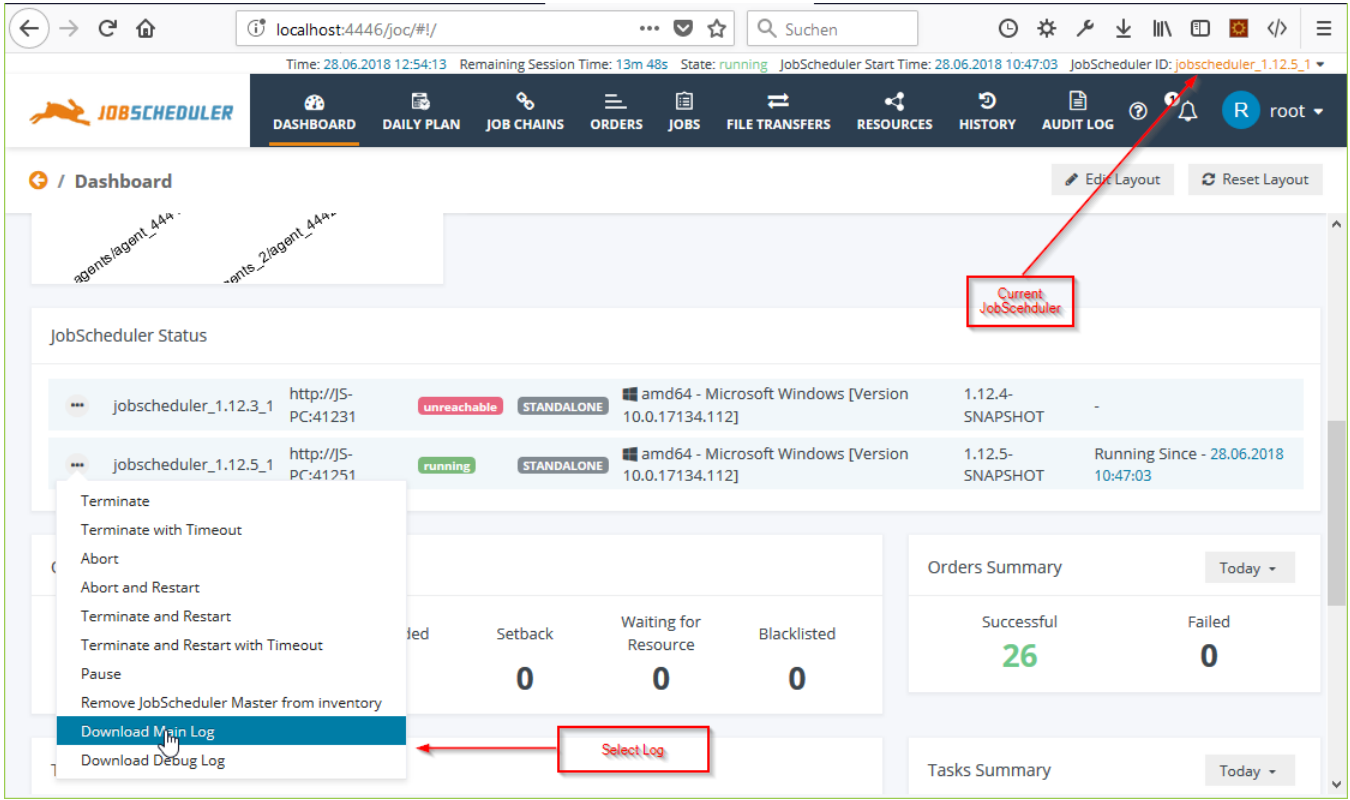

# <span id="page-6-0"></span>**Custom JobScheduler Log File Locations**

The default location for JobScheduler log files is the \${SCHEDULER\_DATA}/logs folder, which is set by the log\_dir parameter in the \${SCHEDULER\_DA TA}/config/factory.ini file.

Administrators are, however, free to specify an alternative location for their JobScheduler log files. In this situation, to ensure that the JOC Cockpit is able to find the alternative log file location, we recommend that administrators do not change the  $\log_{10}$  air parameter in the  $\pm$ actory. in i file but create a SymLink pointing to the new log directory in place of the default folder specified by the  $log\_dir$  parameter. The JOC cockpit will then look at the default log file location and follow the SymLink to the new location.